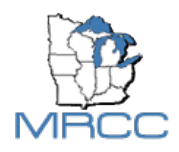

# **Cli-DAP: Climate Data Access Portal Web Services for Retrieving Climate Data**

Cli-DAP web services allows users to gain access to a sub-daily database created in a partnership between the Western and Midwestern Regional Climate Centers. The web services currently allows users to retrieve ASOS/AWOS and CRN station metadata as well as the raw data in its initial time step. Users can also obtain calculations derived from the raw data, such as means, maximums, and minimums at hourly, daily, monthly, or yearly time steps.

# **Main URL and Request Builder:** <https://cli-dap.mrcc.illinois.edu/>

Click on the type of data you are interested in: county (station metadata for all stations in a county), state (station meatdata for all stations in a state), station (metadata for a particular station), and station data (retrieve the data for a single station). Click on the link on the right side of the box. This expands each box and allows the user to input data and see the request as well as the output of the data.

# **1. Metadata and Station Locator**

These web service calls allow users to obtain metadata information about a specific station as well as locating stations in specific states or counties.

# *a. Retrieve a station's metadata*

The metadata for a single station is returned when a Cli-DAP id is used as the *stationId*. Metadata includes the station's Cli-DAP id, the state, county, station name, latitude, longitude, elevation, climate division, and start and end date.

# **https://cli-dap.mrcc.illinois.edu/station/***stationId*

## **Example:**

<https://cli-dap.mrcc.illinois.edu/station/kmdw>

```
[{"weabaseid": "KMDW", "statecode": "IL", "county": "COOK", "stationname": 
"CHICAGO MIDWAY AP", "stationlatitude": 41.7861, "stationlongitude": -
87.7522, "stationelevation": 612, "statename": "Illinois", 
"climatedivisionnumber": "02", "fips": 17031, "porstartdate": "1948-01-01", 
"porenddate": "9999-12-31"}]
```
## *b. Retrieve the metadata for all the stations within a state*

The metadata for all the stations within a state are returned when a two letter US state abbreviation is used in place of the *ST* below.

# **https://cli-dap.mrcc.illinois.edu/state/***ST*

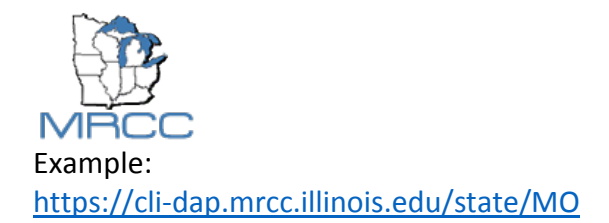

Provides a list of metadata for each station in that state.

[{"weabaseid": "KBBG", "statecode": "MO", "county": "Taney County", "stationname": "BRANSON AIRPORT", "stationlatitude": 36.5319, "stationlongitude": -93.2006, "stationelevation": 1302, "statename": "Missouri", "climatedivisionnumber": "04", "fips": 29213, "porstartdate": "2014-01-01", "porenddate": "9999-12-31"}, {"weabaseid": "KCDJ", "statecode": "MO", "county": "LIVINGSTON", "stationname": "CHILLICOTHE AGRI-SCI", "stationlatitude": 39.8233, "stationlongitude": -93.5792, "stationelevation": 769, "statename": "Missouri", "climatedivisionnumber": "01", "fips": 29117, "porstartdate": "1998-05-01", "porenddate": "9999-12-31"}, {"weabaseid": "KCGI", "statecode": "MO", "county": "SCOTT", "stationname": "CAPE GIRARDEAU MUNI AP", "stationlatitude": 37.2253, "stationlongitude": -89.5706, "stationelevation": 336, "statename": "Missouri", "climatedivisionnumber": "05", "fips": 29201, "porstartdate": "1972-12-01", "porenddate": "9999-12- 31"}, …]

### *c. Retrieve the metadata for all the stations in a county*

The metadata for all the stations within a county are returned when a FIPS code is used in place of *FIPS* below. FIPS codes for specific counties can be found here: <https://www.census.gov/geo/reference/codes/cou.html>

## **https://cli-dap.mrcc.illinois.edu/county/***FIPS*

Example: <https://cli-dap.mrcc.illinois.edu/county/21059>

[{"weabaseid": "KOWB", "statecode": "KY", "county": "DAVIESS", "stationname": "OWENSBORO DAVIESS CO RGNL AP", "stationlatitude": 37.75, "stationlongitude": -87.1667, "stationelevation": 403, "statename": "Kentucky", "climatedivisionnumber": "1", "fips": 21059, "porstartdate": "2005-11-01", "porenddate": "9999-12-31"}]

#### **2. Station Data**

#### *a. Retrieve data for a station*

The data for a station between a start date and an end date for specified variables can be returned by replacing *stationId* with a Cli-DAP id, and adding any number of variables to the request. [To see variable codes](#page-4-0)

> **https://cli-dap.mrcc.illinois.edu/station/***stationId***/data/ ?start=***YYYYMMDD***&end=***YYYYMMDD***&elem=***EL1***&elem=***EL2*

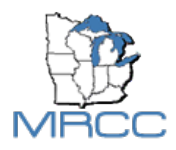

Example:

[https://cli-](https://cli-dap.mrcc.illinois.edu/station/kind/data/?start=20170101&end=20170102&elem=AVA&elem=AVR)

[dap.mrcc.illinois.edu/station/kind/data/?start=20170101&end=20170102&elem=AVA&elem=A](https://cli-dap.mrcc.illinois.edu/station/kind/data/?start=20170101&end=20170102&elem=AVA&elem=AVR) [VR](https://cli-dap.mrcc.illinois.edu/station/kind/data/?start=20170101&end=20170102&elem=AVA&elem=AVR)

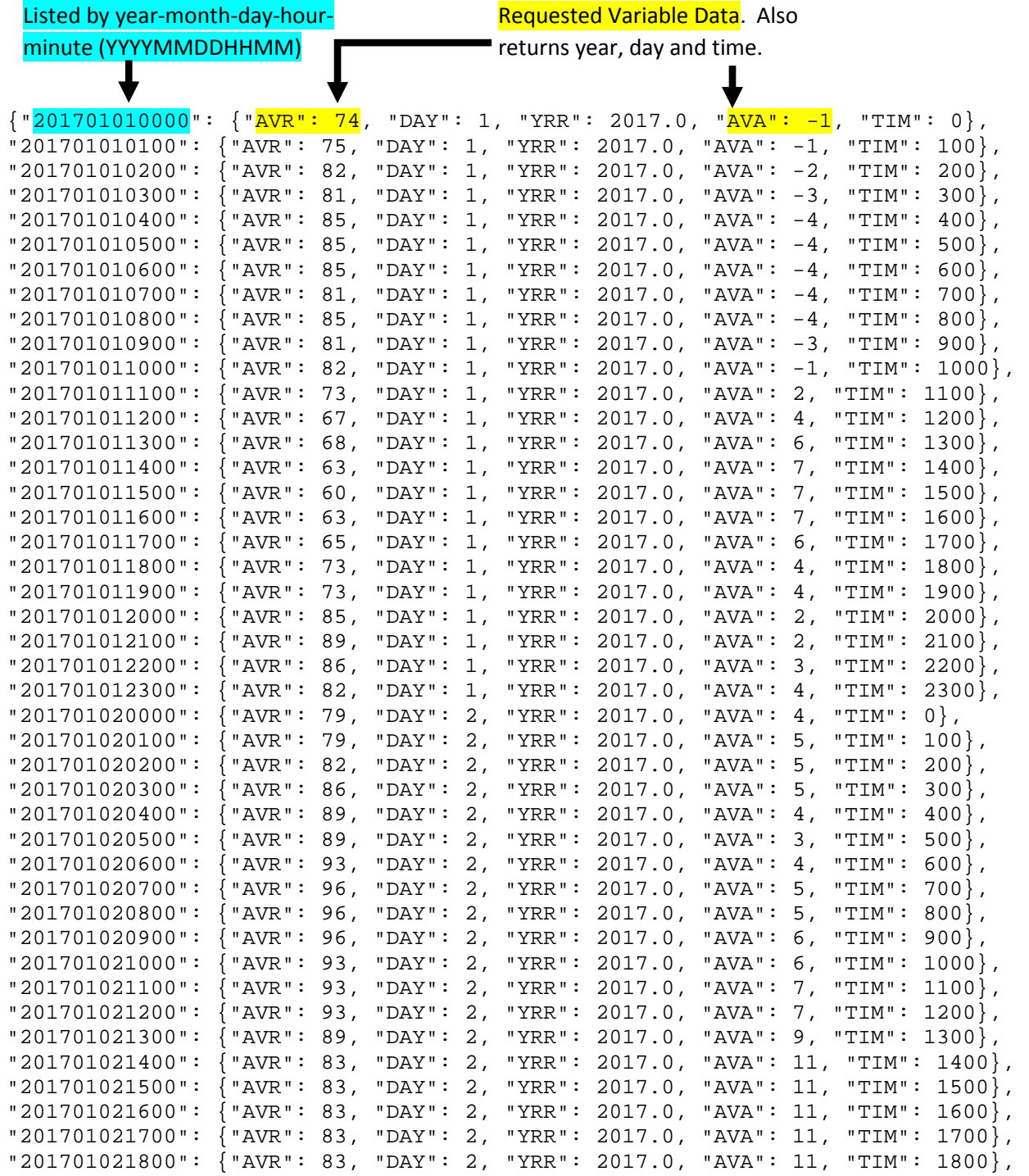

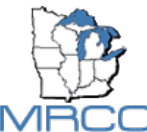

"201701021900": {"AVR": 96, "DAY": 2, "YRR": 2017.0, "AVA": 10, "TIM": 1900}, "201701022000": {"AVR": 96, "DAY": 2, "YRR": 2017.0, "AVA": 11, "TIM": 2000}, "201701022100": {"AVR": 96, "DAY": 2, "YRR": 2017.0, "AVA": 11, "TIM": 2100}, "201701022200": {"AVR": 100, "DAY": 2, "YRR": 2017.0, "AVA": 11, "TIM": 2200}, "201701022300": {"AVR": 100, "DAY": 2, "YRR": 2017.0, "AVA": 11, "TIM": 2300}}

#### *b. Retrieve statistics for a station*

The data for a station between a start and end date for specified variables can be selected and statistics can be provided for reduced time periods such as daily, monthly or yearly. Hourly time step statistics are also available for sub-hourly sites.

## **https://cli-dap.mrcc.illinois.edu/station/***stationId***/data/ ?start=***YYYYMMDD***&end=***YYYYMMDD***&elem=***EL1***&interval=***timestep***&reduction=***statistic*

*timestep:* hly, dly, mly, yly

*statistic:* see Table 3 below

Example:

[https://cli](https://cli-dap.mrcc.illinois.edu/station/kjot/data/?start=20170101&end=20170110&elem=AVA&interval=dly&reduction=avg)[dap.mrcc.illinois.edu/station/kjot/data/?start=20170101&end=20170110&elem=AVA&interval](https://cli-dap.mrcc.illinois.edu/station/kjot/data/?start=20170101&end=20170110&elem=AVA&interval=dly&reduction=avg) [=dly&reduction=avg](https://cli-dap.mrcc.illinois.edu/station/kjot/data/?start=20170101&end=20170110&elem=AVA&interval=dly&reduction=avg)

> A mean, maximum or minimum is returned for the interval selected. The date returned is matched to the interval.

{"20170101": {"AVA": -1.7}, "20170102": {"AVA": 2.8}, "20170103": {"AVA":  $2.9$ , "20170104": {"AVA": -9.2}, "20170105": {"AVA": -11.5}, "20170106":  ${\text{``AVA'': -14.8}}, {\text{``20170107''}: {``AVA'': -11.8}}, {\text{``20170108''}: {``AVA'': -11.0}},$ "20170109": {"AVA": -2.4}, "20170110": {"AVA": 4.3}}

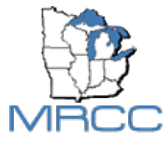

# <span id="page-4-0"></span>**Table 1: Web Service ASOS/AWOS Variable Abbreviations**

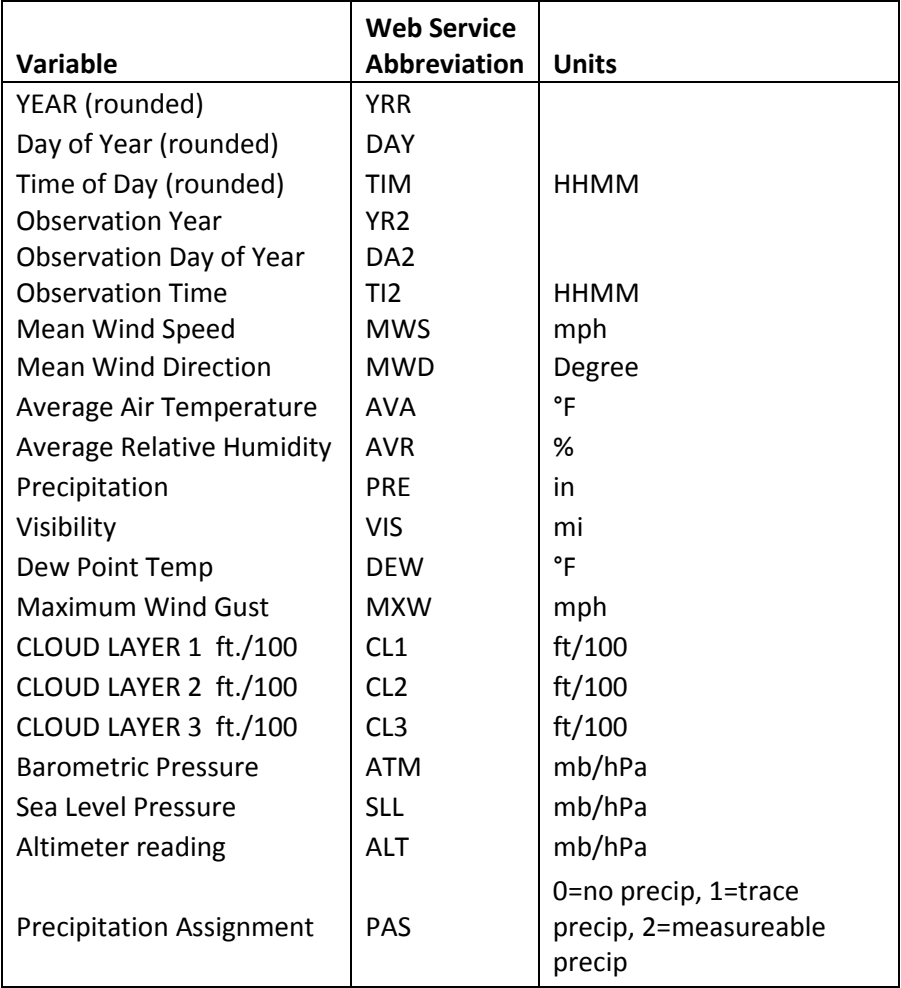

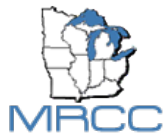

# **Table 2: Web Service CRN Variable Abbreviations**

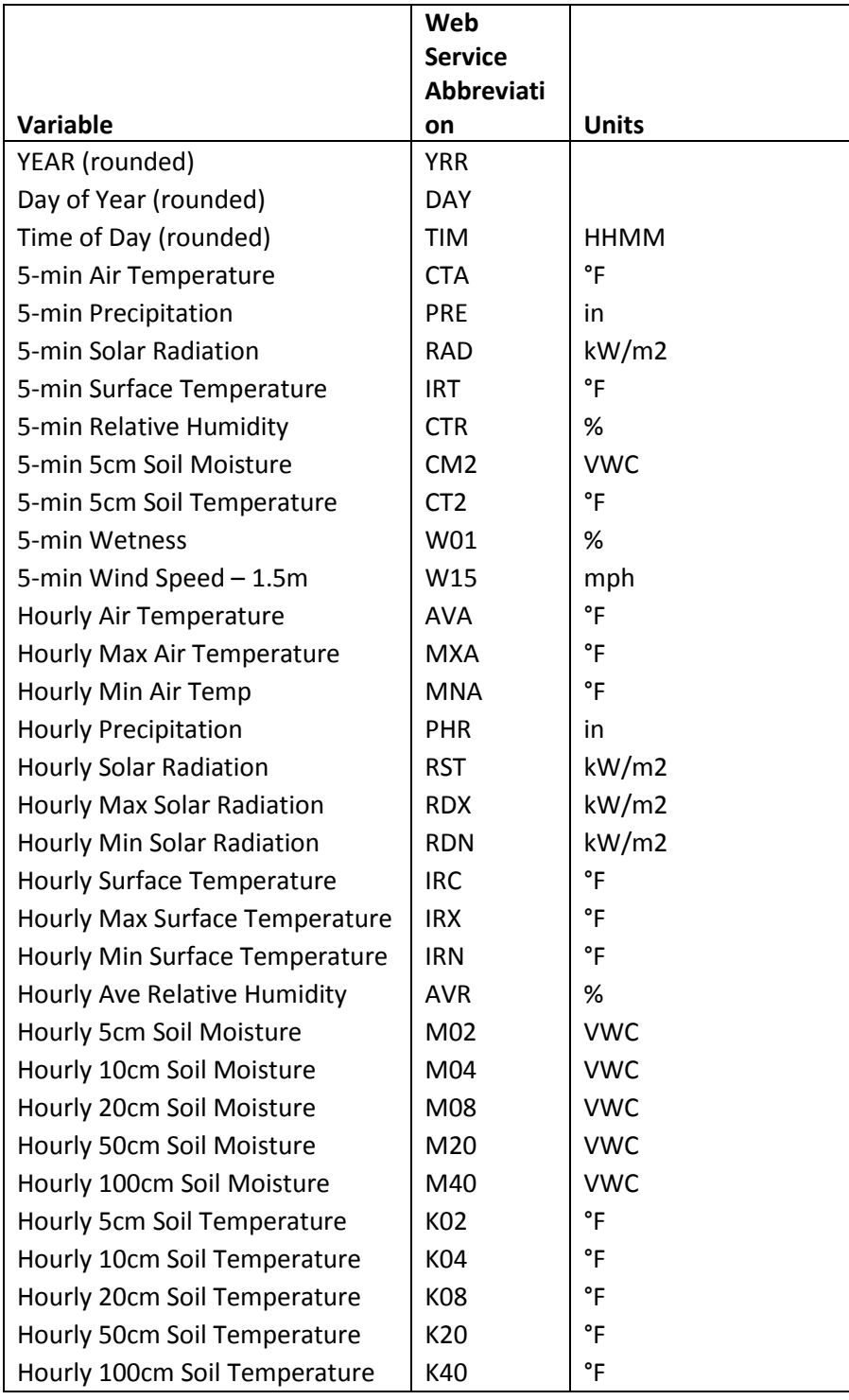

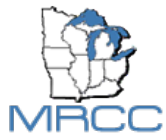

### **Table 3: Statistical Reductions Available**

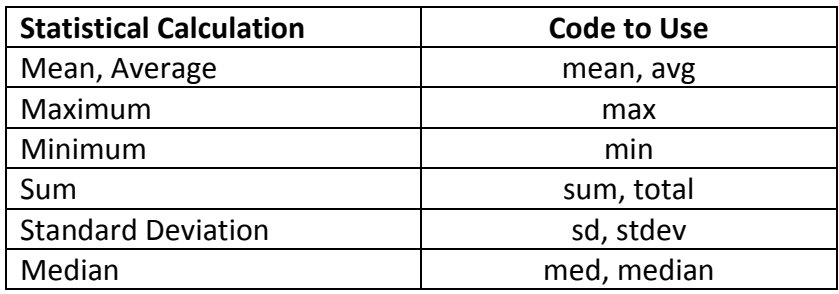